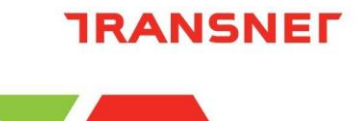

delivering freight reliably

# **Transnet eTender Portal**

# **Frequently Asked Questions and Answers for Bidders**

### 1. I did not receive the **Verification Code** while registering on the eTender system:

Response:

The user should wait for at least up to 2 minutes maximum. This depends on your network connection. Make sure your internet connect is running and stable. If the problem persists, restart your machine and try again.

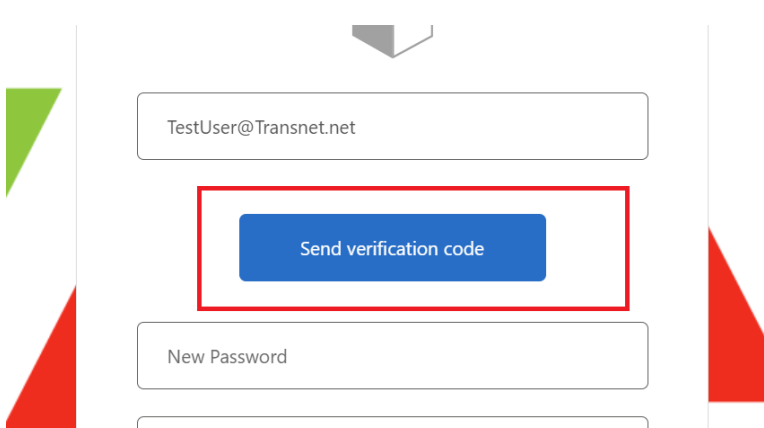

2. I get an error after I have registered on the eTender Portal: "An error has occurred while processing your request"

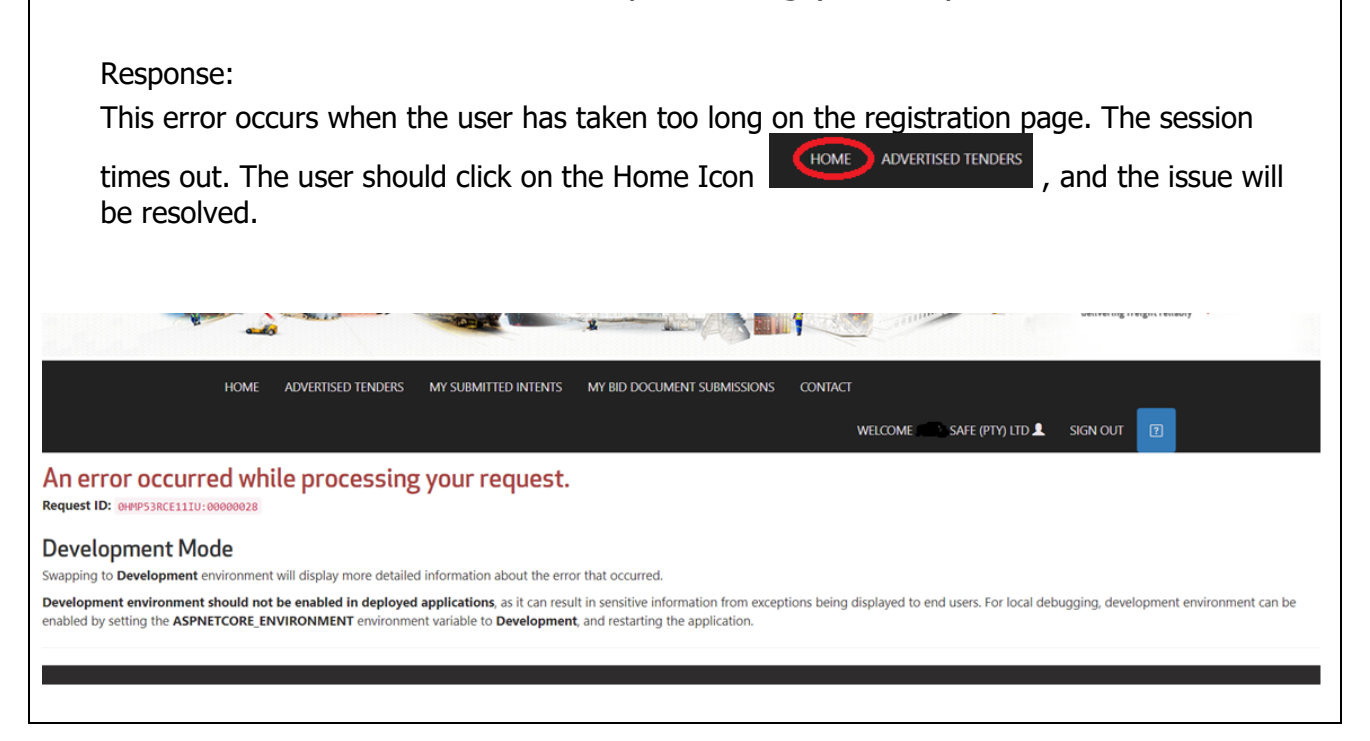

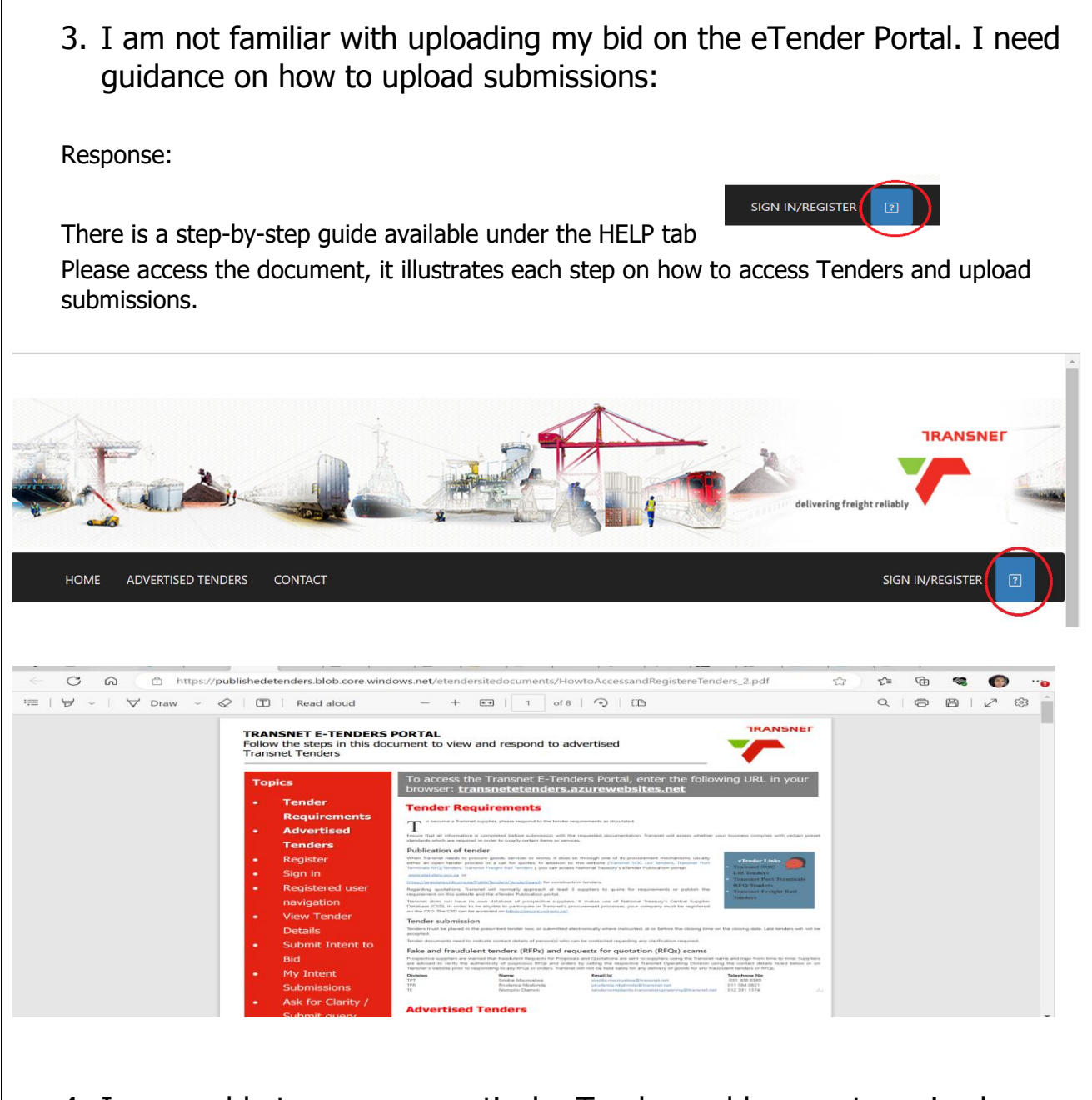

4. I am unable to access a particular Tender and have not received an invite:

#### Response:

The tender link may have been forwarded to those who were not authorised to access the document. The Bidder will only be able to access a particular tender that they have been invited to bid for. You will not be able to access a Tender which you have not been invited to bid for. This applicable for restricted tenders.

5. I received an invite to bid, however I cannot find the tender on the eTender Portal:

#### Response:

Please ensure that you log into the system using the same email address which you received the invite from. You will not be able to see the tender if you are using a different email address to log in.

### 6. I have encounted a CGI error when trying to upload my bids on the eTender Portal:

#### Response:

The CGI error could be caused due to a connection time out from the bidder side, and the browser keeping some items in a cache, on the browser. The potential steps to address it could be:

• Open a new window in a new browser

- Open a new window in an "incognito" mode (Chrome)
- Open a new window in "InPrivate" mode (Edge)
- Attempt to clear recent period history cache (Caution)
- User's Slow network connectivity, close many tabs, sites
- User's slow computer, or running many processes-close processes
- User's browser settings, User needing to refresh page, clear cookies, clear cache, clear history.
- Conduct internet speed test
- 7. How sure am I , if my bids have been successfully submitted to Transnet:

#### Response:

Please click on the My bids submission Tab , a list of Tenders where you have uploaded documents for will be displayed.

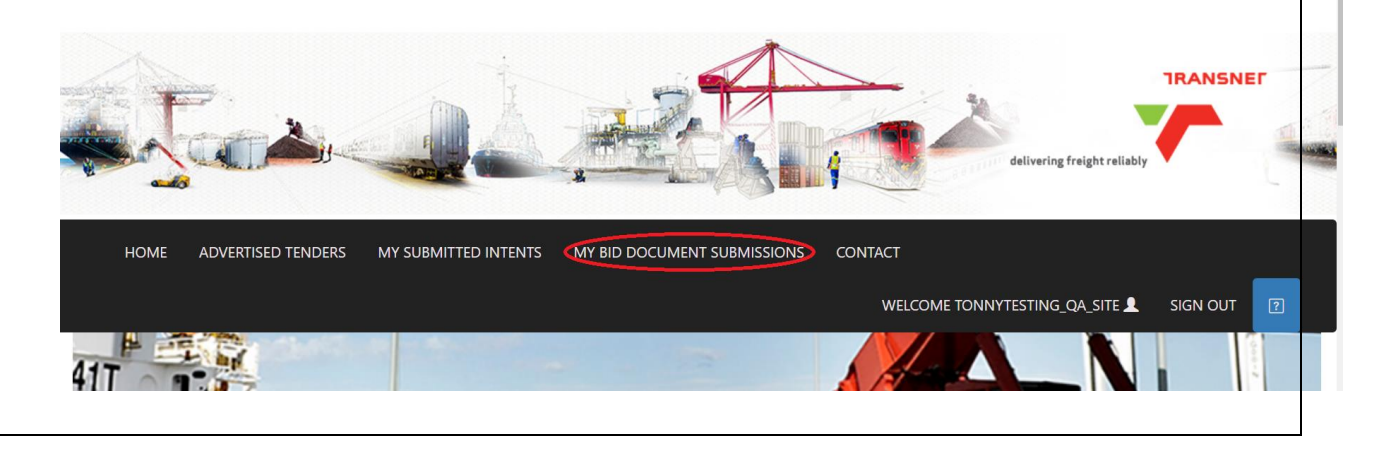

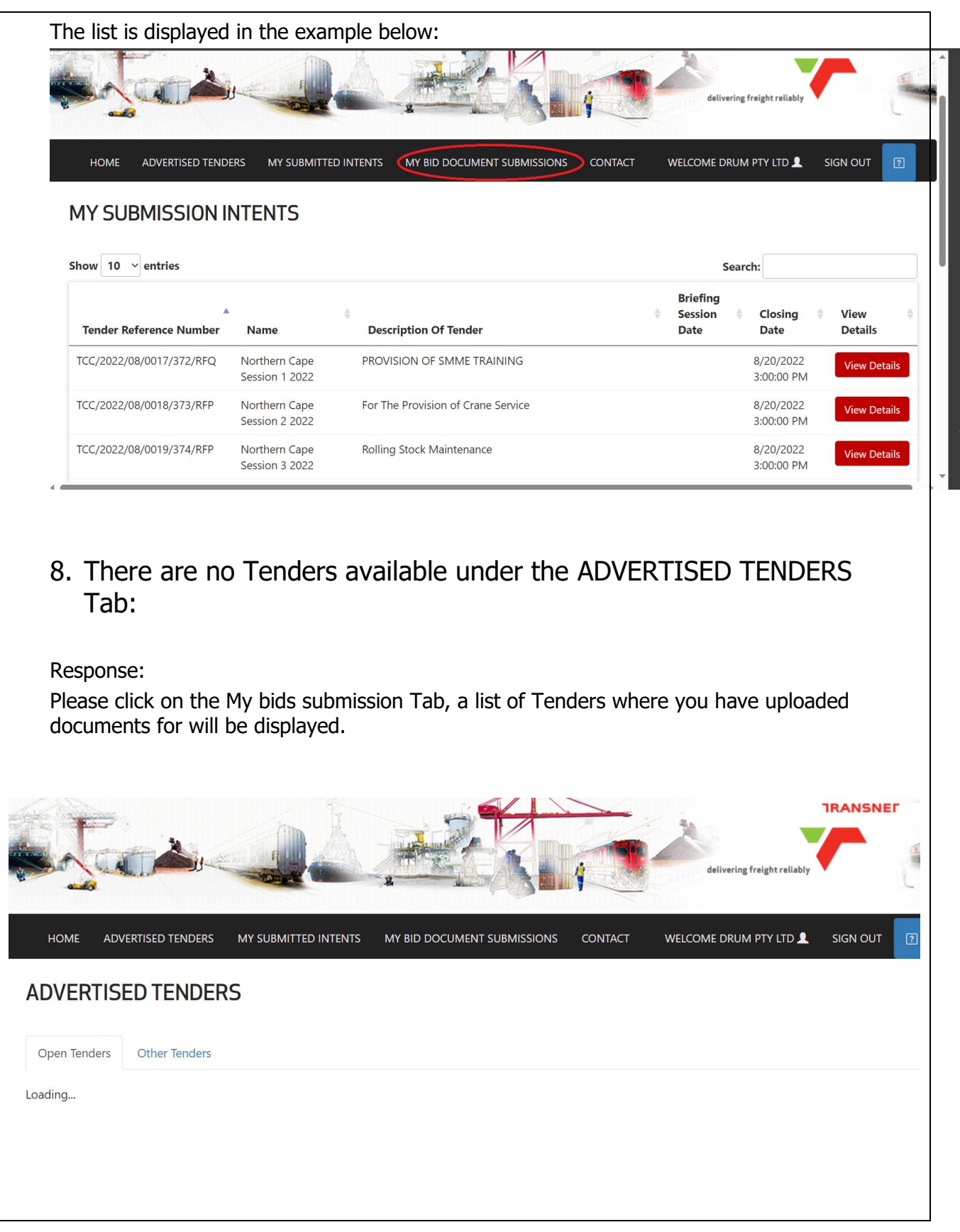